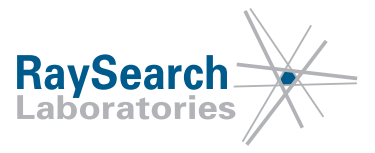

# **Sicherheitshinweis, Medizinprodukt-Fehlerbehebung #37483**

## **RayStation 3.5, RayStation 4.0, RayStation 4.5, RayStation 4.7, RayStation 5, RayStation 6, RayStation 7 und RayStation 8A**

### **12.11.18**

### **RSL-D-61-365**

#### **PROBLEM**

Diese Mitteilung bezieht sich auf ein Problem, das bei Isozentrumsverschiebungen bei der Verwendung der Dosisnachverfolgung in RayStation 3.5, RayStation 4.0, RayStation 4.5, RayStation 4.7, RayStation 5, RayStation 6, RayStation 7 und RayStation 8A festgestellt wurde. In diesen Versionen werden Isozentrumsverschiebungen in der Dosisnachverfolgung gemäß dem DICOM-Patienten-Koordinatensystem falsch interpretiert.

Wir können nach bestem Wissen und Gewissen bestätigen, dass dieses Problem weder zur falschen Behandlung von Patienten noch zu anderen Unfällen geführt hat. Allerdings sollten dem Benutzer die folgenden Informationen bekannt sein, um eine falsche Einschätzung der Fraktionsdosis in der Dosisnachverfolgung auszuschließen.

#### **ZIELGRUPPE**

Diese Mitteilung ist für alle Benutzer von RayStation 3.5, RayStation 4.0, RayStation 4.5, RayStation 4.7, RayStation 5, RayStation 6, RayStation 7 und RayStation 8A bestimmt, die Dosisnachverfolgung verwenden.

#### **PRODUKTNAME UND VERSION**

Das von dieser Mitteilung betroffene Produkt wird unter dem Handelsnamen RayStation 3.5, RayStation 4.0, RayStation 4.5, RayStation 4.7, RayStation 5, RayStation 6, RayStation 7 und RayStation 8A verkauft. Um festzustellen, ob die von Ihnen verwendete Version betroffen ist, rufen Sie das Dialogfeld About RayStation in der RayStation-Anwendung auf und prüfen Sie, ob die dort angegebene Versionsnummer "3.5.0.16", "3.5.1.6", "4.0.0.14", "4.0.1.4", "4.0.2.9", "4.0.3.4", "4.5.0.19", "4.5.1.14", "4.5.2.7", "4.7.0.15", "4.7.1.10", "4.7.2.5", "4.7.3.13", "4.7.4.4", "4.7.5.4", "5.0.0.37", "5.0.1.11", "5.0.2.35", "6.0.0.24", "6.1.0.26", "6.1.1.2", "6.2.0.7", "7.0.0.19", "8.0.0.61" oder "8.0.1.10" ist. Falls ja, trifft diese Mitteilung auf Ihre Version zu.

#### **BESCHREIBUNG**

Bei der Einschätzung von Fraktionsdosen im Modul Dose Tracking ist es möglich, Isozentrumsverschiebungen im Dialogfeld Estimate Fraction Dose als X, Y, Z einzugeben. Das Koordinatensystem ist in der Benutzeroberfläche nicht festgelegt, aber in den Bedienungsanleitungen wird angegeben, dass die Werte in RayStation gemäß dem IEC-Patienten-Koordinatensystem eingegeben werden sollen. Im Dialogfeld Estimate Fraction Dose werden die Koordinaten jedoch gemäß dem DICOM-Patienten-Koordinatensystem interpretiert. Das bedeutet, dass die Werte für Y und Z falsch verwendet werden.

RSL-D-61-365 DE Sicherheitshinweis, Medizinprodukt-Fehlerbehebung #37483

RaySearch Laboratories AB (publ), P.O. Box 3297 SE-103 65 Stockholm, Sweden Besucheranschrift: Sveavägen 44 Telefon +46 8 510 530 00

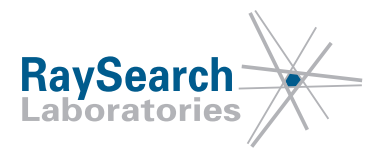

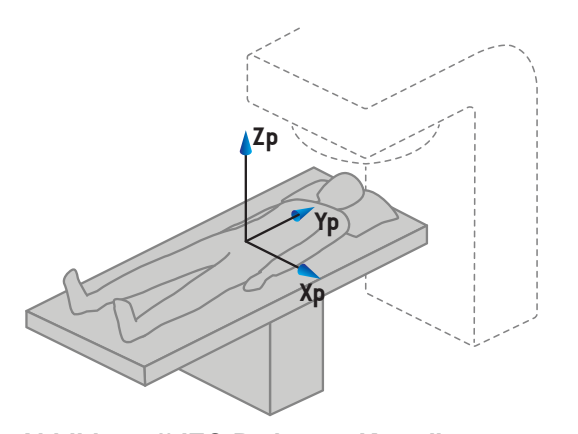

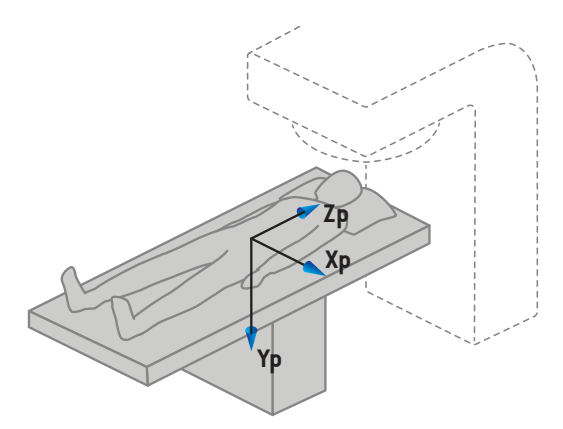

**Abbildung 1) IEC-Patienten-Koordinatensystem**

**Abbildung 2) DICOM-Patienten-Koordinatensystem**

Die falschen Isozentrumsverschiebungen werden in den Dosisansichten im Modul Dose Tracking sichtbar. Die geschätzte Fraktionsdosis kann als Hintergrunddosis für die Behandlungsanpassung verwendet werden. Wenn die Isozentrumsverschiebungen falsch sind, wird auch die Hintergrunddosis falsch sein, und der neue angepasste Plan kann anders als beabsichtigt ausfallen.

Der Fehler gilt nur für das Modul Dose Tracking. Die gleiche Funktion gibt es im Modul Plan Evaluation bei der Berechnung von gestörten Dosen, aber in diesem Modul werden X, Y und Z gemäß dem IEC-Patienten-Koordinatensystem korrekt interpretiert.

#### **VOM BENUTZER ZU ERGREIFENDE MASSNAHMEN**

- Im Modul Dose Tracking ist zu beachten, dass die Isozentrumsverschiebungen X, Y, und Z im Dialogfeld Estimate Fraction Dose gemäß dem DICOM-Koordinatensystem des Patienten interpretiert werden.
- Achten Sie darauf, dass Isozentrumsverschiebungen bei der Verwendung der geschätzten Fraktionsdosis als Hintergrunddosis für die Behandlungsanpassung wie vorgesehen ausfallen.

Bitte informieren Sie das mit der Planung beauftragte Personal und alle Benutzer über diese Problemumgehung.

Überprüfen Sie Ihr Produkt und ermitteln Sie alle installierten Einheiten mit der/n oben genannten Softwareversionsnummer/n. Bestätigen Sie anschließend, dass Sie diesen Hinweis gelesen und verstanden haben, indem Sie auf die Benachrichtigungs-E-Mail antworten.

### **LÖSUNG**

Dieses Problem wird in der nächsten Version von RayStation behoben, welche im Dezember 2018 veröffentlicht werden soll (für einige Märkte ist eine behördliche Genehmigung erforderlich). Falls Sie die von dieser Mitteilung betroffenen Versionen von RayStation weiterhin verwenden möchten, müssen alle Benutzer über den Inhalt dieser Mitteilung in Kenntnis gesetzt werden. Andernfalls besteht die Möglichkeit, ein Upgrade auf die neue Version durchzuführen, sobald diese für den klinischen Einsatz zur Verfügung steht.

RSL-D-61-365 DE Sicherheitshinweis, Medizinprodukt-Fehlerbehebung #37483

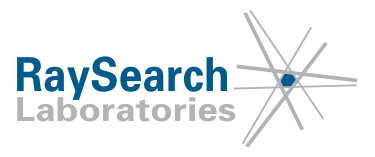

### **ÜBERMITTLUNG DIESES HINWEISES**

Diese Mitteilung ist an alle Personen in Ihrer Organisation weiterzugeben, die diese Informationen benötigen. Bitte machen Sie solange, wie jede von diesem Fehler betroffene Version von RayStation verwendet wird, auf diese Mitteilung aufmerksam, um die Wirksamkeit der Problemumgehung sicherzustellen.

Vielen Dank für Ihre Mitarbeit. Für eventuelle Unannehmlichkeiten bitten wir um Entschuldigung.

Behördliche Informationen erhalten Sie per E-Mail unter quality@raysearchlabs.com

Der/die Unterzeichnende bestätigt, dass die zuständigen Regulierungsbehörden informiert werden.

RSL-D-61-365 DE Sicherheitshinweis, Medizinprodukt-Fehlerbehebung #37483

RaySearch Laboratories AB (publ), P.O. Box 3297 SE-103 65 Stockholm, Sweden Besucheranschrift: Sveavägen 44 Telefon +46 8 510 530 00

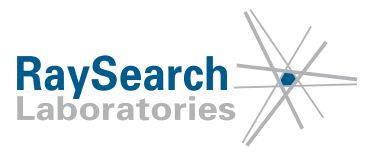

#### **BITTE BESTÄTIGEN SIE, DASS SIE DIESE INFORMATION ERHALTEN HABEN**

**Senden Sie Ihre Antwort an die Absenderadresse dieser Mitteilung und geben Sie an, dass Sie sie gelesen und verstanden haben.**

Sie können sich außerdem per E-Mail oder telefonisch an den Support vor Ort wenden, um diese Mitteilung zu bestätigen.

Wenn Sie der E-Mail ein unterschriebenes Antwortformular beifügen möchten, füllen Sie bitte das untenstehende Formular aus. Dieses können Sie auch per Fax unter 888 501 7195 senden (nur in den USA).

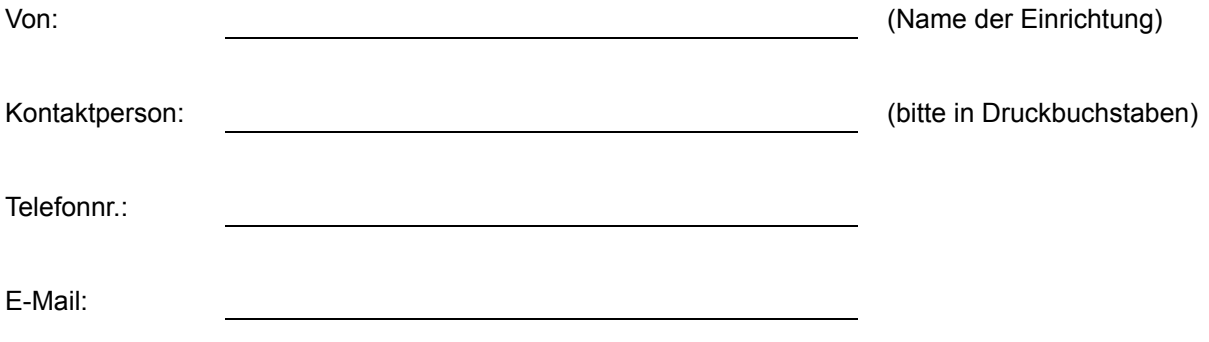

Ich habe diese Mitteilung gelesen und verstanden.

Anmerkungen (optional):